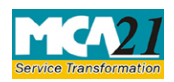

# **Table of Contents**

| About this Document                                         | 2  |
|-------------------------------------------------------------|----|
| Part I – Laws Governing the eForm                           | 2  |
| Section and Rule Numbers                                    | 2  |
| Purpose of the eForm                                        | 3  |
| eForm Number as per Companies Act, 1956                     | 3  |
| Part II – Instructions to fill the eForm                    | 3  |
| Specific Instructions to fill the eForm SH-7 at Field Level | 3  |
| Common Instructions to fill the eForm                       |    |
| Part III - Important Points for Successful Submission       | 11 |
| Fee Rules                                                   |    |
| Processing Type                                             |    |
| SRN Generation                                              |    |
| Challan Generation                                          |    |
| Email                                                       |    |
| Annexure A                                                  |    |
| Annexure B                                                  |    |

(Notice to Registrar of any alteration of share capital)

# **About this Document**

The Instruction Kit has been prepared to help you file eForm with ease. This documents provides references to laws governing the eForms, instructions to fill the eForm at field level, and common instructions to fill all the eForms. The document also includes important points to be noted for successful submission.

User is advised to refer Instruction Kit specifically prepared for each eForm.

This document is divided into the following sections

Part I – Laws Governing the eForm

Part II - Instructions to fill the eForm

Part III -- Important Points for Successful Submission

Click on any section link to refer to the section.

# Part I – Laws Governing the eForm

# Section and Rule Numbers

eForm SH-7 is required to be filed pursuant to Section 64 (1) of the Companies Act, 2013 and rule 15 of Companies (Share Capital & Debentures) Rules, 2014 which are reproduced for your reference:

# **Section 64(1):**

(1) Where—

(a) A company alters its share capital in any manner specified in sub-section (1) of section 61;
(b) An order made by the Government under sub-section (4) read with sub-section (6) of section 62 has the effect of increasing authorized capital of a company; or

(c) A company redeems any redeemable preference shares, the company shall file a notice in the prescribed form with the Registrar within a period of thirty days of such alteration or increase or redemption, as the case may be, along with an altered memorandum.

# **Rule 15:**

For the purposes of sub-section (1) of section 64, where a company alters its share capital in any manner specified in sub-section (1) of section 61, or an order is passed by the Government increasing the authorized capital of the company in pursuance of sub-section (4) read with sub-section (6) of section 62 or a company redeems any redeemable preference shares, the notice of such alteration, increase or redemption shall be filed by the company with the Registrar in **Form No. SH-7** along with the fee.

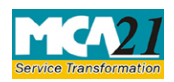

(Notice to Registrar of any alteration of share capital)

# Purpose of the eForm

Whenever a company alters its share capital/ number of members independently or increases the share capital by conversion of debentures/loans due to order of Central Government, then a return shall be filed with the registrar within 30 days of such alteration or increase. The return shall also be filed where the company redeems any redeemable preference shares.

# eForm Number as per Companies Act, 1956

Form 5 as per Companies Act, 1956.

# **Part II – Instructions to fill the eForm**

# Specific Instructions to fill the eForm SH-7 at Field Level

Instructions to fill the eForm are tabulated below at field level. Only important fields that require detailed instructions to be filled in eForm are explained. Self-explanatory fields are not discussed.

| S. No/                                                                        | Field Name | Instructions |  |  |
|-------------------------------------------------------------------------------|------------|--------------|--|--|
| Section Name                                                                  |            |              |  |  |
| • Stown duty on a Form SH 7 can be paid electronically through the MCA portal |            |              |  |  |

- Stamp duty on eForm SH-7 can be paid electronically through the MCA portal.
- Payment of stamp duty electronically through MCA portal is mandatory in respect of the states which have authorized the Central Government to collect stamp duty on their behalf. Now eStamp duty payment is to be done online through MCA portal for all the states.
- Refund of stamp duty, if any, will be processed by the respective state/ union territory government in accordance with the rules and procedures as per the state/ union territory Stamp Act.
- If it is required to file eForm MGT-14 in relation to the resolution passed for change in capital structure and ensure that filing of eForm MGT-14 precedes filing of this eForm.

| 1 | (a)                                                      | Corporate identity  | Enter a valid 'Corporate identity number' (CIN).                                                                                                    |  |  |
|---|----------------------------------------------------------|---------------------|----------------------------------------------------------------------------------------------------|--|--|
|   |                                                          | number (CIN) of the | Click Pre-fill to automatically populate the name, registered                                                                                                    |  |  |
|   |                                                          | company             | office address, and email id of the company.                                                                                                    |  |  |
|   |                                                          |                     | In case there is any change in the email ID, you can enter the                                                                                                    |  |  |
|   |                                                          |                     | new valid email ID.                                                                                                    |  |  |
| 3 |                                                          | Purpose of the form | Select the purpose of the eForm.                                                                                                    |  |  |
|   |                                                          |                     | Companies not limited by shares can change the status to<br>company limited by shares by selecting the option for increase<br>in share capital.<br>Company not limited by shares cannot select the option for |  |  |
|   |                                                          |                     | consolidation or division etc.<br>Companies limited by shares cannot select the option for                                                                                                    |  |  |
|   |                                                          |                     | increase in number of members.                                                                                                    |  |  |
|   | For 'Increase in share capital independently by company' |                     |                                                                                                    |  |  |

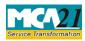

| In accordance with<br>section 61(1)<br>of related<br>Form MGT-14.<br>The authorized share<br>capital of the<br>company has been<br>increased from<br>Existing<br>Revised<br>Difference<br>The additional<br>capitalare as<br>follows<br>number of members' | Select the type of resolution and enter date of meeting in which<br>the concerned resolution has been passed. Enter service reques<br>number (SRN) of eForm MGT-14, if any filed with RoC for<br>the registration of the above resolution.<br>System will automatically display the existing authorized<br>capital of the company.<br>Enter the revised authorized capital (after increase) of the<br>company and amount of difference in authorized capita<br>(addition).<br>Enter the details for the break-up of the additional authorized<br>capital for Equity shares and Preference shares and the<br>conditions in respect of their issue. |
|----------------------------------------------------------------------------------------------------|----------------------------------------------------------------------------------------------------|
| section 61(1)<br>of related<br>Form MGT-14.<br>The authorized share<br>capital of the<br>company has been<br>increased from<br>Existing<br>Revised<br>Difference<br>The additional<br>capitalare as<br>follows<br>number of members'                       | <ul> <li>the concerned resolution has been passed. Enter service requess number (SRN) of eForm MGT-14, if any filed with RoC for the registration of the above resolution.</li> <li>System will automatically display the existing authorized capital of the company.</li> <li>Enter the revised authorized capital (after increase) of the company and amount of difference in authorized capital (addition).</li> <li>Enter the details for the break-up of the additional authorized capital for Equity shares and Preference shares and the</li> </ul>                                                                                        |
| capital of the<br>company has been<br>increased from<br>Existing<br>Revised<br>Difference<br>The additional<br>capitalare as<br>follows<br>number of members'                                                                                              | capital of the company.<br>Enter the revised authorized capital (after increase) of the company and amount of difference in authorized capita (addition).<br>Enter the details for the break-up of the additional authorized capital for Equity shares and Preference shares and the                                                                                                    |
| capitalare as<br>follows<br>number of members'                                                                                                    | capital for Equity shares and Preference shares and the                                                                                                    |
|                                                                                                    |                                                                                                    |
|                                                                                                    |                                                                                                    |
| In accordance with<br>section 61(1)<br>of related<br>Form MGT-14.<br>The number of<br>members in the<br>company has been                                                                                                    | nies not limited by shares)<br>Select the type of resolution and enter date of meeting in which<br>the concerned resolution has been passed. Enter SRN of eForm<br>MGT-14, if any filed with RoC for the registration of the above<br>resolution.<br>System will automatically display the existing number of<br>members of the company.                                                                                                    |
| increased                                                                                                    | Enter the revised number of members (total maximum number<br>of members after increase) of the company and difference in<br>number of members (addition).<br>Enter the maximum number of members excluding past and<br>present employee(s). This should not be greater than 200 in<br>case of private company and OPC is cannot file this eForm for<br>increase in number of members.                                                                                                    |
|                                                                                                    | Enter the date of Board resolution.                                                                                                    |
| share capital with Cer                                                                                                    | ntral Government order'                                                                                                    |
| In accordance with                                                                                                    | Enter details in respect of the increase in authorized share<br>capital. System will automatically display the existing<br>authorized capital of the company. Enter the revised authorized<br>capital (after increase) of the company and amount of<br>difference in authorized capital (addition).<br>Enter the date of the order of receiving the order by the<br>company.                                                                                                    |
| The additional capitalare as follows                                                                                                    | Enter the details for the break-up of the additional authorized<br>capital for Equity shares and Preference shares and the<br>conditions in respect of their issue.                                                                                                    |
|                                                                                                    | section 61(1)<br>of related<br>Form MGT-14.<br>The number of<br>members in the<br>company has been<br>increased<br>share capital with Cer<br>In accordance<br>with<br>A copy of<br>The additional<br>capitalare as                                                                                                    |

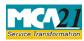

| S. No/ Field Name                                |                               | Field Name                                                                                                    | Instructions                                                                                                    |  |  |  |
|--------------------------------------------------|-------------------------------|----------------------------------------------------------------------------------------------------|----------------------------------------------------------------------------------------------------|--|--|--|
| Section Name                                     |                               |                                                                                                    |                                                                                                    |  |  |  |
| 7                                                |                               | Notice is hereby given                                                                                                    | Enter the date on which the shares were consolidated or divided<br>etc.<br>Specify details for the applicable option by selecting the check<br>box in (a) to (e).                                                                                                    |  |  |  |
| For 'Redemption of redeemable preference shares' |                               |                                                                                                    |                                                                                                    |  |  |  |
| 8                                                | In accordance with section 55 |                                                                                                    | Enter the description of preference shares to be redeemed, date<br>of issue of series of shares, date on which preference shares<br>were fully paid up and its due date of redemption and other<br>details with respect to redemption of preference shares.                                                                                                    |  |  |  |
| For 'Ca                                          | ancellati                     | on of Unissued shares o                                                                                                    | of one class and increase in shares of another class'                                                                                                    |  |  |  |
| 4                                                | (a)                           | In accordance with<br>section 61(1)<br>of related<br>Form MGT-14.<br>The authorized share                                       | Select the type of resolution and enter date of meeting in which<br>the concerned resolution has been passed. Enter service request<br>number (SRN) of eForm MGT-14, if any filed with RoC for<br>the registration of the above resolution.<br>System will automatically display the existing authorized                                                               |  |  |  |
|                                                  |                               | capital of the<br>company has been<br>increased from<br>Existing<br>Revised<br>Difference                                       | capital of the company.<br>Enter the revised authorized capital (after Cancellation of Unissued shares of one class and increase in shares of another class) of the company.<br>The net difference in authorized capital shall be auto-calculated.                                                                                                    |  |  |  |
| 6                                                |                               | The additional capitalare as follows                                                                                            | Enter the details for the break-up of the additional authorized<br>capital for Equity shares and Preference shares and the<br>conditions in respect of their issue.<br>This shall be applicate only in case there is a net increase in the<br>authorized share capital due to Cancellation of Unissued shares<br>of one class and increase in shares of another class. |  |  |  |
| 7                                                |                               | Notice is hereby given<br>that In accordance<br>with section<br>61 of the Companies<br>Act, 2013, that the<br>company has<br>on | Date of notice shall be auto-filled based on the date entered in<br>field 4.<br>Enter details of cancelled shares against option (e)<br>'Cancellation of Unissued shares'.                                                                                                    |  |  |  |
| This is                                          | required                      | to be filled by the user i                                                                                                    | n all the purposes other than increase in number of members.                                                                                                    |  |  |  |
| 9                                                | (a) to<br>(d)                 | Revised capital<br>structure after taking<br>into consideration the<br>changes vide points 4,                                   | Enter details for the authorized, issued, subscribed and paid up<br>share capital break up after taking into consideration the<br>changes as entered in the eForm.<br>Enter the number of shares, total amount of shares and nominal                                                                                                    |  |  |  |
|                                                  |                               | 5, 6, 7, and 8 above                                                                                                    | amount per share for each type of share. At least one type of share capital (Equity/ Preference) should be greater than zero.                                                                                                    |  |  |  |

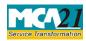

| S. No/ Field Name |                 | Field Name                                 | Instructions                                                                                                    |  |  |
|-------------------|-----------------|--------------------------------------------|----------------------------------------------------------------------------------------------------|--|--|
| Section Name      |                 |                                            |                                                                                                    |  |  |
|                   |                 |                                            | The authorized capital and paid up capital entered in the eForm<br>shall update the authorized capital and the paid up capital,<br>respectively of the company in master data.                                                                                                    |  |  |
|                   |                 |                                            | In case company has shares of multiple nominal amounts per<br>share, then enter multiple nominal values per share separated<br>by comma in the field <b>Nominal amount per share</b> .                                                                                                    |  |  |
|                   |                 |                                            | For example, if the details of share capital are as follows:<br>1,00,000 equity shares of Rs. 10 each<br>1,00,000 equity shares of Rs. 5 each<br>10,000 7% Preference shares of Rs. 50 each<br>5,000 8% Preference shares of Rs. 100 each                                                                               |  |  |
|                   |                 |                                            | The respective fields are to be entered in the following manner:<br>Authorized capital of the company (in Rs.)- 25,00,000/-<br>Break up of Authorized capital:<br>Number of equity shares- 2,00,000                                                                                                    |  |  |
|                   |                 |                                            | Total amount of equity shares (in Rs.)- 15,00,000/-<br>Nominal amount per equity share- Rs. 10, Rs. 5<br>Number of preference shares- 15,000                                                                                                    |  |  |
|                   |                 |                                            | Total amount of preference shares (in Rs.)- 10,00,000/-<br>Nominal amount per preference share- Rs. 50, Rs.100                                                                                                    |  |  |
| 10                |                 | Whether articles of association            | Select whether articles of association have been altered. In case<br>articles have been altered then it shall be mandatory to attach<br>copy of altered articles of association.                                                                                                    |  |  |
| 11                | (a) &<br>(b)(i) | Particulars of<br>payment of stamp<br>duty | Click the <b>Pre-fill</b> button.<br>System shall automatically display the amount of stamp duty<br>to be paid on eForm SH-7 based on the state wise stamp rules.<br>The detailed State wise stamp rules are given below in<br><u>Annexure B</u> . The state wise stamp rules are also available on<br>the MCA website. |  |  |
|                   |                 |                                            | Select whether stamp duty is to be paid electronically through MCA portal.                                                                                                    |  |  |
|                   |                 |                                            | 'Yes' shall be selected for the states and union territories where<br>stamp duty is mandatory to be paid electronically through<br>MCA portal and in case amount of stamp duty to be paid<br>electronically is greater than zero.                                                                                       |  |  |
|                   |                 |                                            | 'No' shall be selected only for the states and union territories for which stamp duty cannot be paid electronically.                                                                                                    |  |  |

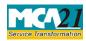

| S. No/       | Field Name     Instructions |                                                                        |                                                                                                    |  |  |
|--------------|-----------------------------|------------------------------------------------------------------------|----------------------------------------------------------------------------------------------------|--|--|
| Section Name |                             |                                                                        |                                                                                                    |  |  |
|              |                             |                                                                        | 'Not applicable' shall be selected only for the states and union<br>territories where stamp duty is mandatory to be paid<br>electronically through MCA portal and in case amount of<br>stamp duty to be paid electronically is Zero.                                                                                                    |  |  |
|              |                             |                                                                        | In case 'No is selected, enter the details of stamp duty paid<br>under the relevant Stamp Act on eForm SH-7. Enter the total<br>amount of stamp duty paid. In case where payment of stamp<br>duty is not applicable, zero may be entered. However for the<br>state of Delhi, even if 'No' has been selected, details of stamp<br>duty already paid shall not be applicable.<br>Select the mode of payment of stamp duty and enter the name<br>of vendor, serial number of stamps, registration number of<br>vendor, date and place of purchase of stamps. |  |  |
|              |                             |                                                                        | Name of vendor shall be mandatory to enter in case amount of<br>stamp duty is greater than or equal to Rs. 50/ Registration<br>number of vendor shall be mandatory to enter in case amount<br>of stamp duty is greater than or equal to Rs. 50/- and mode of<br>payment is Manual.                                                                                                    |  |  |
|              |                             |                                                                        | Place of purchase of stamp and registration number of vendor<br>shall be mandatory to enter in case mode of payment of stamp<br>duty is 'Manual'.                                                                                                    |  |  |
| 12           |                             | In case maximum stamp duty                                             | In case maximum stamp duty payable has already been paid,<br>enter following details in respect of already paid stamp duty-<br>SRN or receipt number, eForm number, date of filing, amount<br>of stamp duty paid.                                                                                                    |  |  |
| This is      | required                    | to be filled by the user i                                             | n all the purposes other than increase in number of members.                                                                                                    |  |  |
| 13           | (a) to<br>(d)               | Existingcapitalstructurebeforetakingintoconsiderationthethechangesvide | Authorised capital of the company shall be auto-filled based on<br>CIN.<br>Enter details for the authorized, issued, subscribed and paid up<br>share capital break up before taking into consideration the<br>changes as entered in the eForm.                                                                                                    |  |  |
|              |                             | points 4, 5, 6, 7 and 8 above                                          | Enter the number of shares, total amount of shares and nominal<br>amount per share for each type of share. At least one type of<br>share capital (Equity/ Preference) should be greater than zero.                                                                                                    |  |  |
|              |                             |                                                                        | No update shall be made in the capital of the company master data based on amounts entered here.                                                                                                    |  |  |
|              |                             |                                                                        | In case company has shares of multiple nominal amounts per<br>share, then enter multiple nominal values per share separated<br>by comma in the field Nominal amount per share.                                                                                                    |  |  |

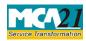

| S. No/                                       | Field Name                                                                                                    | Instructions                                                                                                    |
|----------------------------------------------|----------------------------------------------------------------------------------------------------|----------------------------------------------------------------------------------------------------|
| Section Name                                 |                                                                                                    |                                                                                                    |
| To be<br>digitally<br>signed by              | Declaration and<br>Designation<br>DSC                                                                                                    | <ul> <li>For example, if the details of share capital are as follows:<br/>1,00,000 equity shares of Rs. 10 each</li> <li>1,00,000 equity shares of Rs. 5 each</li> <li>10,000 7% Preference shares of Rs. 50 each</li> <li>5,000 8% Preference shares of Rs. 100 each</li> <li>Select one of the option from the drop-down list – Director/<br/>Manager/ Company Secretary/ CEO/ CFO.</li> <li>Values selected should be same in declaration and<br/>designation of the person signing the eForm.</li> <li>Ensure the eForm is digitally signed by the same person<br/>whose designation is reflected in the declaration to sign the<br/>eForm.</li> </ul>  |
|                                              | Director<br>identification number<br>of the director; or DIN<br>or PAN of the<br>manager or CEO or<br>CFO; or Membership<br>number of the<br>Company Secretary | <ul> <li>In case the person digitally signing the eForm is a Director <ul> <li>Enter approved DIN</li> </ul> </li> <li>In case the person digitally signing the eForm is Manager, Chief Executive Officer (CEO) or Chief Financial Officer (CFO) - Enter approved DIN or valid income-tax PAN</li> <li>In case the person digitally signing the eForm is Company Secretary - Enter valid membership number in case of other than Section 8 company. In case of Section 8 company, either membership number/ PAN shall be entered.</li> </ul> Note: DIN/ PAN/ Membership number of the person signing the eForm should also be associated with CIN under the |
| Certificate by<br>practicing<br>professional | DSC                                                                                                    | <ul> <li>selected designation.</li> <li>The eForm should be certified by a chartered accountant (in whole-time practice) or cost accountant (in whole-time practice) or company secretary (in whole-time practice) by digitally signing the eForm in case company is other than OPC and Small company.</li> <li>Select the relevant category of the professional and whether he/ she is an associate or fellow.</li> <li>Enter valid membership number and certificate of practice number of the practicing professionals.</li> </ul>                                                                                                    |

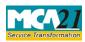

| S. No/       | Field Name                                                                                 | Instructions                                                                                |  |  |  |
|--------------|--------------------------------------------------------------------------------------------|---------------------------------------------------------------------------------------------|--|--|--|
| Section Name |                                                                                            |                                                                                             |  |  |  |
| Attachments  | 1. Certified true copy of the resolution for alteration of capital is mandatory in case of |                                                                                             |  |  |  |
|              | increase in share capital independently by company or in case of Cancellation of           |                                                                                             |  |  |  |
|              | unissued shares of one class and increase in shares of another class.                      |                                                                                             |  |  |  |
|              | 2. Copy of order of ce                                                                     | entral government is mandatory in case of increase in share                                 |  |  |  |
|              | capital with central Gov                                                                   | vernment order.                                                                             |  |  |  |
|              | 3. Copy of the order of                                                                    | 3. Copy of the order of the tribunal is mandatory in case of increase in share capital with |  |  |  |
|              | Central Government.                                                                        |                                                                                             |  |  |  |
|              | 4. Certified true copy of board resolution authorizing redemption of redeemable            |                                                                                             |  |  |  |
|              | preference shares is displayed and mandatory in case of redemption of redeemable           |                                                                                             |  |  |  |
|              | preference shares.                                                                         |                                                                                             |  |  |  |
|              | 5. Altered memorandum of association is mandatory in case of increase in share capital     |                                                                                             |  |  |  |
|              | independently or by order of Central Government or increase in number of members or        |                                                                                             |  |  |  |
|              | in case of Cancellation of unissued shares of one class and increase in shares of another  |                                                                                             |  |  |  |
|              | class.                                                                                     |                                                                                             |  |  |  |
|              | 6. Altered articles of association is mandatory in case the same are altered.              |                                                                                             |  |  |  |
|              | 7. Working for calculations of ratios (in case of conversions) is mandatory in case        |                                                                                             |  |  |  |
|              | increase in share capital with central government order.                                   |                                                                                             |  |  |  |
|              |                                                                                            |                                                                                             |  |  |  |
|              | Any other information                                                                      | can be provided as an optional attachment(s).                                               |  |  |  |

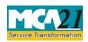

(Notice to Registrar of any alteration of share capital)

# Common Instructions to fill the eForm

| Buttons          | Particulars                                                                                                    |  |  |  |
|------------------|----------------------------------------------------------------------------------------------------|--|--|--|
| Pre-Fill         | The <b>Pre-fill</b> button can appear more than once in an eForm. The                                                                                                    |  |  |  |
| Pre-fill         | button appears next to a field that can be automatically filled<br>using the MCA database.                                                                                                    |  |  |  |
|                  | Click this button to populate the field.                                                                                                    |  |  |  |
|                  | <b>Note</b> : You are required to be connected to the Internet to use the Pre-fill functionality.                                                                                                    |  |  |  |
| Attach           | Click this document to browse and select a document that needs                                                                                                    |  |  |  |
| Attach           | to be attached to the eForm. All the attachments should be<br>scanned in pdf format. You have to click the attach button<br>corresponding to the document you are making an attachment.<br>In case you wish to attach any other document, please click the<br>optional attach button.                                                                                                    |  |  |  |
| Check Form       | 1. Click the <b>Check Form</b> button after, filling the eForm.                                                                                                    |  |  |  |
| Check Form       | <ul> <li>System performs form level validation like checking if all mandatory fields are filled. System displays the errors and provides you an opportunity to correct errors.</li> <li>Correct the highlighted errors.</li> <li>Click the Check Form button again and. system will perform form level validation once again. On successful validations, a message is displayed "Form level pre scrutiny is successful".</li> <li>Note: The Check Form functionality does not require Internet</li> </ul> |  |  |  |
|                  | connectivity.                                                                                                    |  |  |  |
| Modify<br>Modify | The Modify button is enabled, after you have checked the eForm using the <b>Check Form</b> button.                                                                                                    |  |  |  |
|                  | To make changes to the filled and checked form:                                                                                                    |  |  |  |
|                  | 1. Click the <b>Modify</b> button.                                                                                                    |  |  |  |
|                  | 2. Make the changes to the filled eForm.                                                                                                    |  |  |  |
|                  | 3. Click the <b>Check Form</b> button to check the eForm again.                                                                                                    |  |  |  |

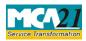

(Notice to Registrar of any alteration of share capital)

| Buttons                  | Particulars                                                                                                    |
|--------------------------|----------------------------------------------------------------------------------------------------|
| Pre scrutiny Prescrutiny | <ol> <li>After checking the eForm, click the <b>Prescrutiny</b> button.<br/>System performs some checks and displays errors, if any.</li> <li>Correct the errors.</li> <li>Click the <b>Prescrutiny</b> button again. If there are no errors, a<br/>message is displayed "No errors found".</li> <li>The <b>Prescrutiny</b> functionality requires Internet Connectivity.</li> </ol> |
| Submit Submit            | This button is disabled at present.                                                                                                    |

# Part III - Important Points for Successful Submission

# Fee Rules

| S.<br>No | Purpose of the form                                                                              | Normal<br>Fee          | Additional<br>Fee (Delay                     | Logic for Additional Fees                        |                                   |
|----------|--------------------------------------------------------------------------------------------------|------------------------|----------------------------------------------|--------------------------------------------------|-----------------------------------|
|          |                                                                                                  |                        | Fee)                                         |                                                  |                                   |
|          |                                                                                                  |                        |                                              | Event Date                                       | Time<br>limit(days) for<br>filing |
| 1.       | Increase in share<br>capital independently<br>by company.                                        |                        | panies (Fee                                  | Date of meeting entered<br>in field 4            | 30 days                           |
| 2        | Increase in number of members.                                                                   | Registrar              | $\frac{\text{ings}  \text{with}}{\text{of}}$ | Date of meeting entered<br>in field 4            | 30 days                           |
| 3        | Increase in share<br>capital with Central<br>Government order.                                   | Companies<br>2014- Ann |                                              | Date of receipt of order<br>entered in field 5.b | 30 days                           |
| 4        | Consolidation or division etc.                                                                   |                        |                                              | Effective date entered in field 7                | 30 days                           |
| 5        | Redemptionofredeemablepreference shares.                                                         |                        |                                              | Actual date of redemption entered in field 8.e   | 30 days                           |
| 6        | Cancellation of<br>unissued shares of<br>one class and increase<br>in shares of another<br>class |                        |                                              | Date of meeting entered<br>in field 4            | 30 days                           |

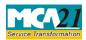

# Stamp Duty Rules- Annexure B

# Processing Type

The eForm will be processed by the office of Registrar of Companies.

# **SRN** Generation

On successful submission of the eForm SH-7, SRN will be generated and shown to the user which will be used for future correspondence with MCA. SRN for payment of stamp duty shall also be generated if the user opts to pay the stamp duty electronically through MCA21 system in the eForm.

# Challan Generation

On successful submission of the eForm SH-7, Challan will be generated depicting the details of the fees paid by the user to the Ministry. It is the acknowledgement to the user that the eForm has been filed.

# Email

When an eForm is completely processed by the authority concerned, an acknowledgement of the same with related documents, if any is sent to the user in the form of an email to the email id of the company.

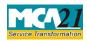

# Annexure A

# The Companies (Registration offices and Fees) Rules, 2014

Fee applicable in case purpose of form is:

- 1. 'Increase in Authorized Capital Independently'
- 2. 'Increase in Authorized Capital due to Central Government Order'
- 3. 'Cancellation of unissued shares of one class and increase in shares of another class' (except where the revised authorized capital entered in filed 4(a) is less than or equal to the existing authorized capital)

# **MOA Registration Fees**

| Nominal Share capital    | Other than OPCs and Small |                   | OPC and Small Companies |                   |
|--------------------------|---------------------------|-------------------|-------------------------|-------------------|
|                          | Companies                 |                   |                         |                   |
|                          | Fixed                     | For every 10, 000 | Fixed                   | For every 10, 000 |
|                          |                           | or part thereof   |                         | or part thereof   |
| Up to 1, 00, 000         | 5,000                     | NA                | 2,000                   | N/A               |
| More than 1,00,000 up to | 5,000 +                   | 400               | 2,000                   | N/A               |
| 5,00,000                 | 3,000 1                   | -00               | 2,000                   | 14/11             |
| More than 5,00,000 up to | 21,000 +                  | 300               | 2,000                   | N/A               |
| 10,00,000                | 21,000                    | 300               | 2,000                   | 14/11             |
| More than 10,00,000 up   | 36,000 +                  | 300               | 2,000 +                 | 200               |
| to 50,00,000             | 00,000                    | 000               | 2,000                   | 200               |
| More than 50,00,000 up   | 1,56,000 +                | 100               | 1,56,000 +              | 100               |
| to 1,00,00,000           | 1,00,000                  | 100               | 1,00,000                | 100               |
| More than 1,00,00,000    | 2,06,000 +                | 75                | 2,06,000 +              | 75                |
| Neter                    | •                         | -                 | •                       |                   |

### Notes:

- At the time of increasing the authorized capital, where the fees calculated on existing or revised authorized capital exceeds Rupees 2,50,00,000/- (rupees two crore and fifty lakh), such fees shall be restricted to Rupees 2,50,00,000/- (rupees two crore and fifty lakhs). Accordingly, the maximum fee payable by a company for registration of MOA shall in no case exceed Rupees 2, 50, 00,000/- (rupees two crore and fifty lakhs).
- For increasing the authorized share capital, the difference between fee applicable on the increased share capital and fee applicable on existing authorized capital, at the rates prevailing on the date of filing the notice, shall be payable. For this purpose, the rates will be same as specified above.

E.g. 1. In case the authorized capital is increased by public company from Rupees 10,00,000 to Rupees 60,00,000, the fee payable will be calculated as: Fees payable on Rupees 60,00,000 i.e. Rupees 166,000 (as per the rates prevailing on the date of filing) Less: Fees payable on Rupees 10,00,000 i.e. 36,000 (as per the rates prevailing on the date of filing)

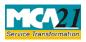

(Notice to Registrar of any alteration of share capital)

However in case of 'OPC' or 'Small Company' increasing the paid up capital beyond Rupees fifty lakhs, the fee payable shall be equal to the difference of fee applicable on increased authorized capital as per normal company rates and fee applicable on existing authorized capital as per fee rate applicable to OPC or Small Company.

E.g. 2: In case the authorized capital is increased by OPC company from Rupees 10,00,000 to Rupees 60,00,000, the fee payable will be calculated as:
Fees payable on Rupees 60,00,000 i.e. Rupees 1,66,000
(as per normal company rates prevailing on the date of filing)
Less: Fees payable on Rupees 10, 00,000 i.e. 2,000
(as per OPC/Small Company rates prevailing on the date of filing)
Fee payable will be Rupees 1, 64,000.

In case difference between fees applicable on revised authorized capital and fees applicable on existing authorized capital calculated ZERO, then normal filing fees shall be applicable as below rates:

| Nominal Share Capital  | Fee applicable |
|------------------------|----------------|
| Less than 1,00,000     | Rupees 200     |
| 1,00,000 to 4,99,999   | Rupees 300     |
| 5,00,000 to 24,99,999  | Rupees 400     |
| 25,00,000 to 99,99,999 | Rupees 500     |
| 1,00,00,000 or more    | Rupees 600     |

# Additional fee rules

| Delay up to 6 months  | 2.5 % for the period of delay    |
|-----------------------|----------------------------------|
| Delay beyond 6 months | 3% for the delay beyond 6 months |

4. In case purpose of form is '**Increase in number of members**', then fee applicable will be as follows:

# MOA registration fee (Company not having share capital)

| Number of members                                                                                                    | Fee applicable                      |  |
|----------------------------------------------------------------------------------------------------|-------------------------------------|--|
| Up to 20 members                                                                                                    | 2,000                               |  |
| More than 20 but up to 200 members                                                                                                    | 5,000                               |  |
| More than 200 members (If number of members                                                                                                    | 5,000 + Rupees 10 for every member, |  |
| not stated as unlimited in AOA)                                                                                                    | after the first 200                 |  |
| Notes:                                                                                                    |                                     |  |
| At the time of increasing the number of members, where the fees calculated on existing or<br>revised number of members exceeds Rupees 10,000/- (rupees ten thousand), such fees<br>shall be restricted to Rupees 10,000/- (rupees ten thousand). Accordingly, the maximum<br>fee payable by a company for registration of MOA shall in no case exceed Rupees 10,000/-<br>(rupees ten thousand). |                                     |  |
| <ul> <li>For increasing the number of members, the difference between fee applicable on the increased number of members and fee applicable on existing number of members, at the rates prevailing on the date of filing the notice, shall be payable. For this purpose, the rates will be same as specified above.</li> </ul>                                                                   |                                     |  |

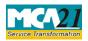

(Notice to Registrar of any alteration of share capital)

# **Additional fee rules**

| Delay up to 6 months  | 2.5 % per month for the period of delay    |  |
|-----------------------|--------------------------------------------|--|
| Delay beyond 6 months | 3% per month for the delay beyond 6 months |  |

In case difference between fees applicable on increased number of members and fees applicable on existing number of members is calculated as ZERO, then flat fee of Rs.200 shall be charged.

### 5. In case purpose of form selected is:

- a. 'Consolidation, conversion etc.', or
- b. 'Redemption of preference shares' or
- c. 'Cancellation of unissued shares of one class and increase in shares of another class' (where the revised authorized capital entered in filed 4(a) is less than or equal to the existing authorized capital)

Then fee shall be calculated as under:

### (In case of company having share capital)

| Nominal Share Capital  | Fee applicable |
|------------------------|----------------|
| Less than 1,00,000     | Rupees 200     |
| 1,00,000 to 4,99,999   | Rupees 300     |
| 5,00,000 to 24,99,999  | Rupees 400     |
| 25,00,000 to 99,99,999 | Rupees 500     |
| 1,00,00,000 or more    | Rupees 600     |

### Additional fees:

| Period of delays                     | Fee applicable          |
|--------------------------------------|-------------------------|
| Up to 30 days                        | 2 times of normal fees  |
| More than 30 days and up to 60 days  | 4 times of normal fees  |
| More than 60 days and up to 90 days  | 6 times of normal fees  |
| More than 90 days and up to 180 days | 10 times of normal fees |
| More than 180 days                   | 12 times of normal fees |

Back

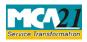

# Annexure B

# State wise Stamp Duty

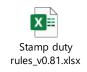

# Disclaimer

All initiatives have been taken to make the database in respect of stamp duty as authentic as possible. However, users are requested to refer the relevant Stamp Act/ Rules of the concerned State/ Union Territory Government for the authentic version. Along with the above, Ministry of Corporate Affairs or its service provider shall not be responsible for any loss to any person caused by any shortcoming, discrepancy or inaccuracy in the information regarding such database. Any discrepancy found in this regard may be brought to the notice of office of respective Registrar or MCA immediately.

Back